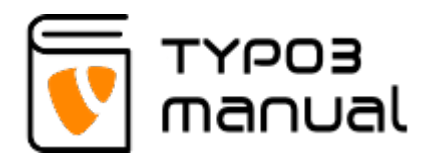

## 3.4 Delete files

To delete a file, first make sure that the option "Extended view" is active, then click the trash can icon to delete the file. (Img. 3.4.1)

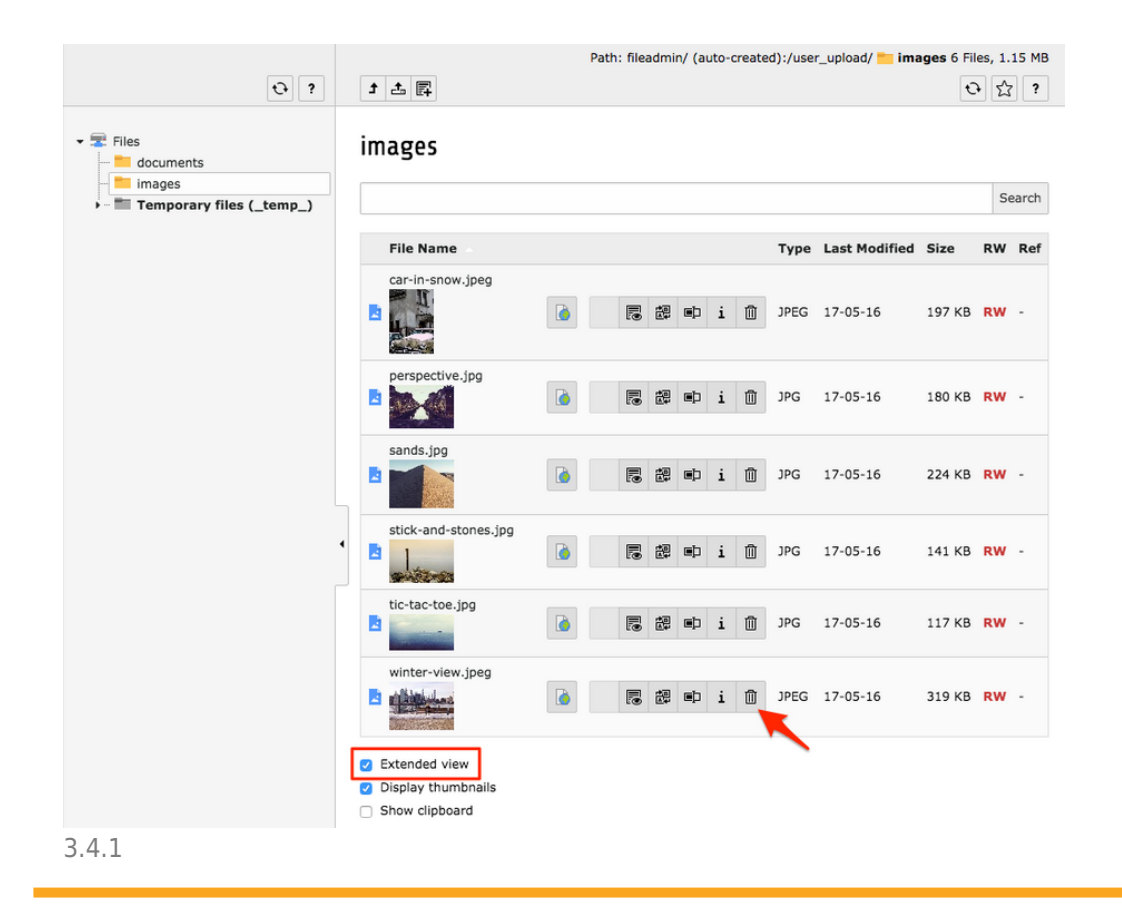

## About TYPO3manual.com

TYPO3manual.com is an online manual for editors working with TYPO3. It is powered by the web design agency Pixelant

## [Read more about Pixelant](http://www.pixelant.net/)

About TYPO3

For more information about TYPO3, go to **[TYPO3.org](https://typo3.org/)** 

[TYPO3 is a Trademark of the TYPO3](https://typo3.org/about/the-trademarks/) [Association.](https://typo3.org/about/the-trademarks/)

All rights reserved © 2021